# 「ミルメール」メールアドレス登録ガイド

#### 1.メールアドレス登録前に、受信設定の確認

「ミルメール」に登録する前に、下記アドレスから受信できるよう携帯電話の設定をしてください。 迷惑メール防止機能をお使いの方は、メールアドレスが登録・受信できない場合があります。

## 指定受信するアドレス noreply@sv1.mirumail.mobi

#### ★注意事項★

- ◆ セキュリティの関係上、wi-fi はお切りください。
- ◆ 空メールが返ってこない、または登録完了メールが届かない場合は携帯電話の受信設定が必要です。裏面の 「キャリア別指定受信設定」を参考に、設定を完了してください。

### 枚方市立蹉跎西小学校

2.メールアドレスを登録

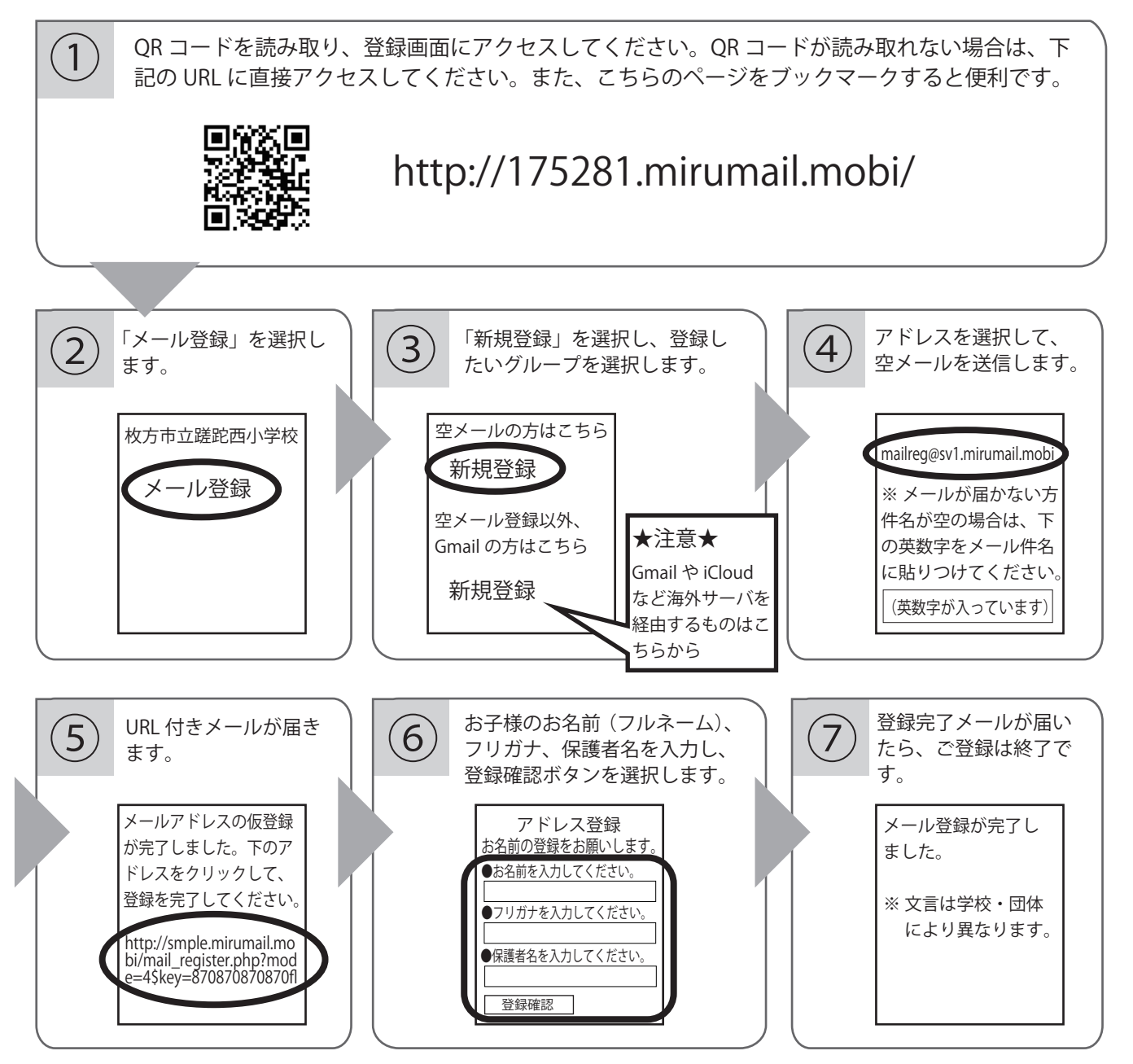

### **キャリア別指定受信設定: NOreply@SV1.mirumail.mobi**

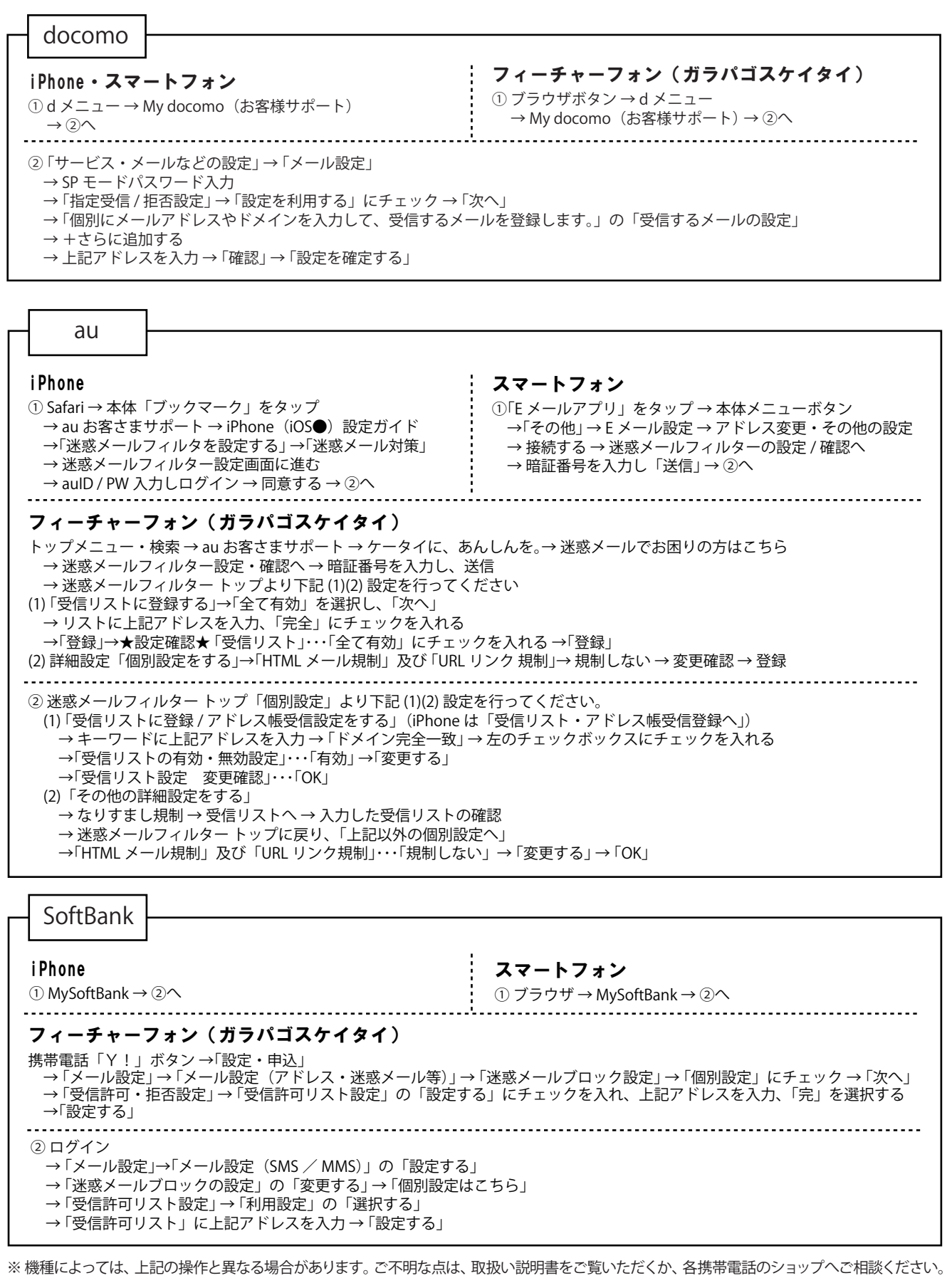

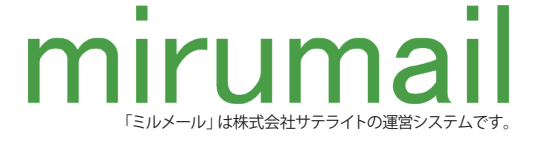